メールソフトからのアカウント設定削除方法

■Outlook(アウトルック)

Outlook では送受信をするためのメールアカウント設定と、 受信したメール等を保存する「データファイル」が別々に存在します。 POP では、メールアカウントを削除しても「データファイル」を削除しなければ、受信トレイなどの 情報は残りますが、バージョンなどによっては過去のメールが読めなくなる場合がありますので、必 要なメールは印刷の上、保管される事をお勧めいたします。

送受信

IIII

削除

削除

**10** 

lsv·

 $\delta$ 

フォルダ

 $\overline{y}-$ 

カイブ

① Outlook を起動します。メニューバーの「ファイル]をクリックしてください。

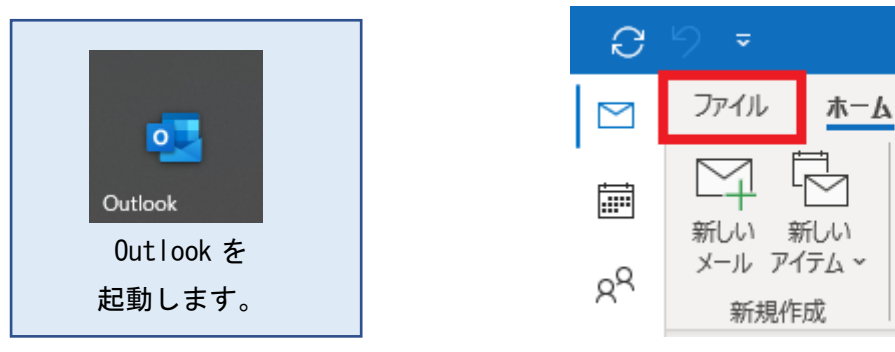

② アカウント情報ウィンドウが表示されます。 「アカウント設定」⑦をクリックし、「アカウント設定(A)」 ①をクリックします。

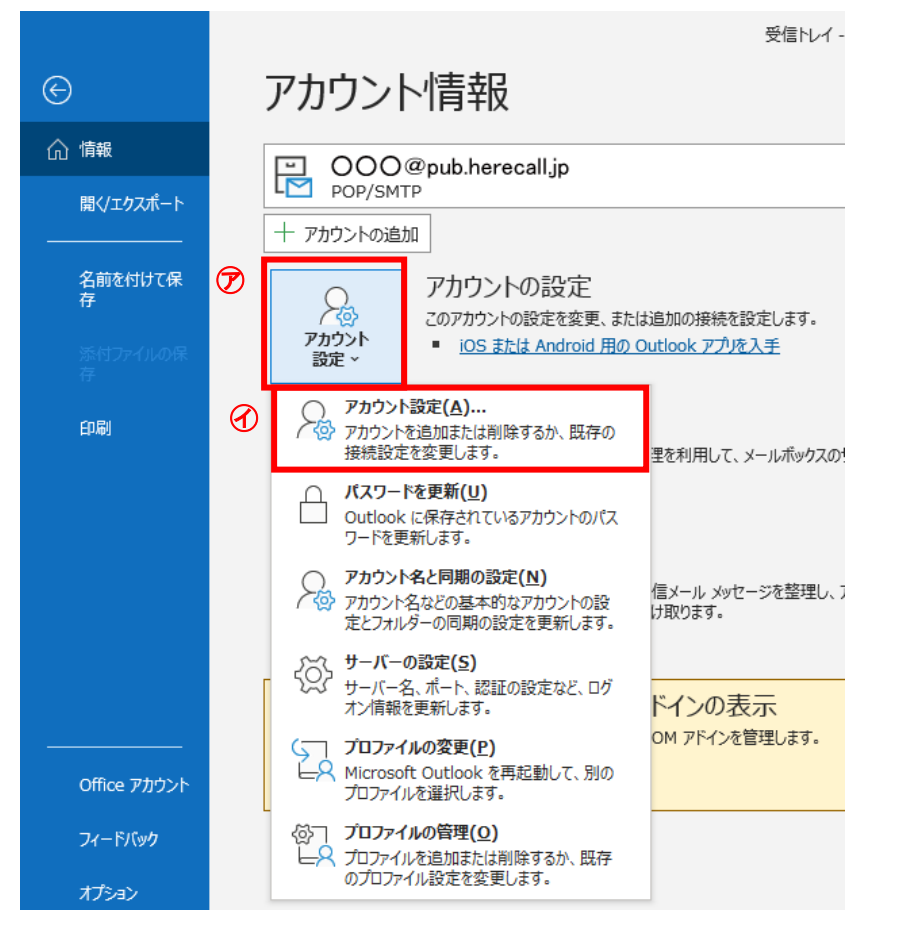

## ③ アカウント設定ウィンドウが表示されます。

## 「〇〇〇@pub.herecall.jp」 ⑦を選択後、「削除(M)」 ②をクリックします。

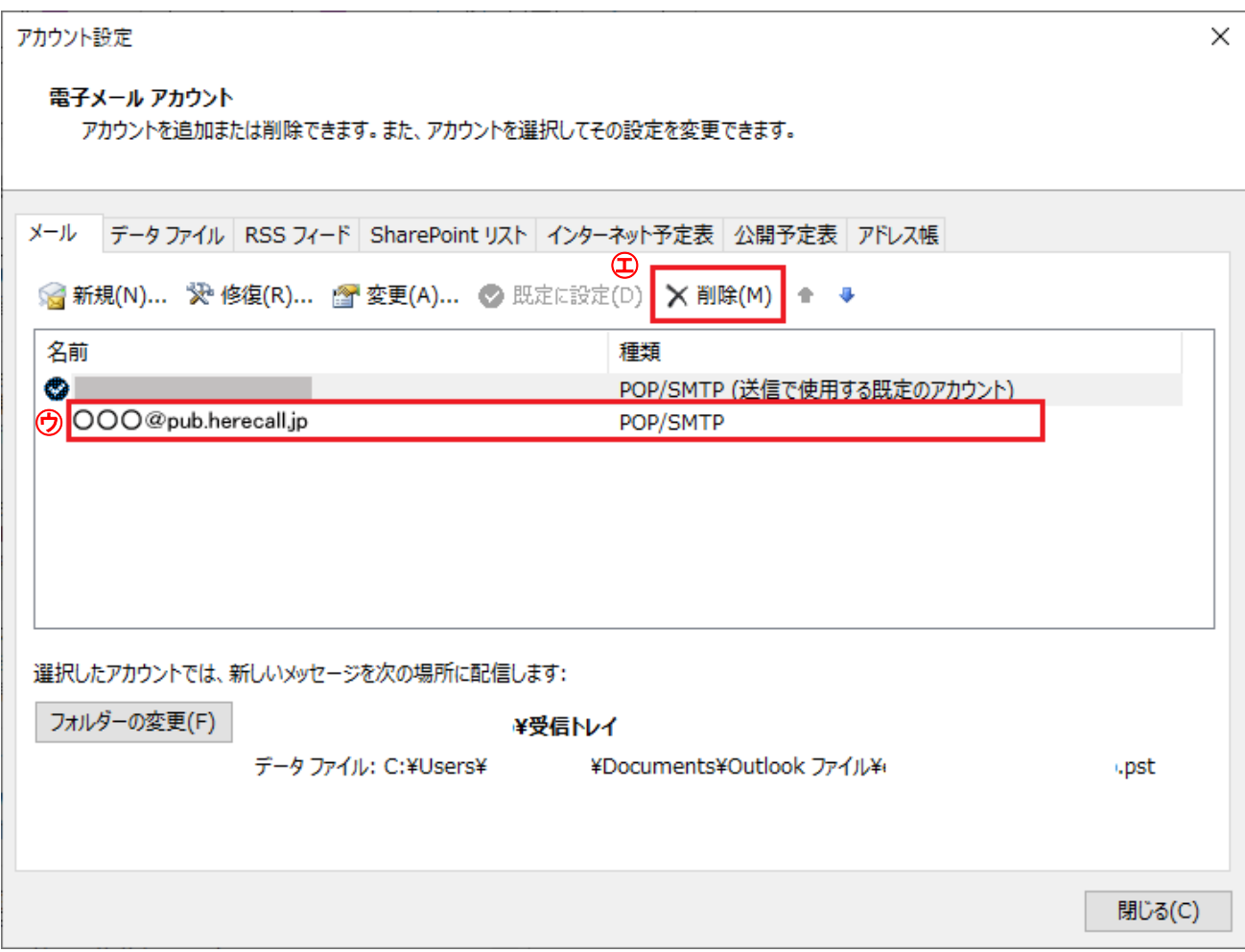

## ④「はい」を選択します。

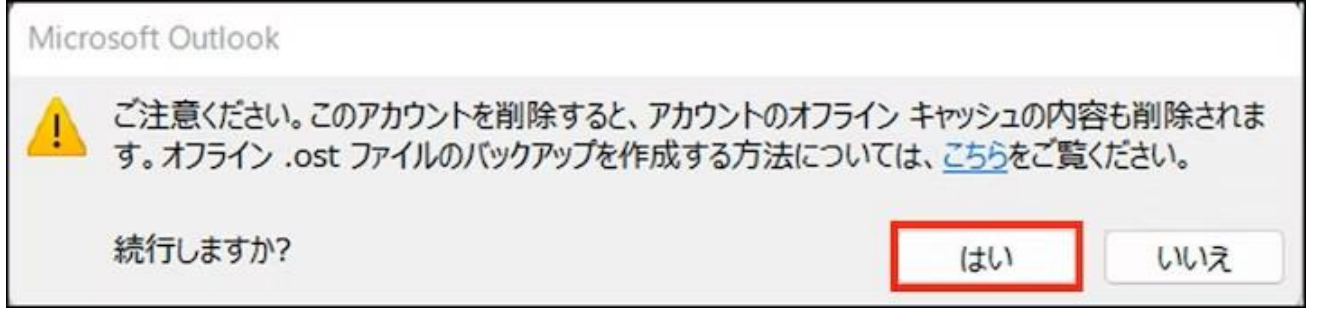

 $\mathbf{L}$ 

これで Outlook のメールアカウントの削除設定は完了です。